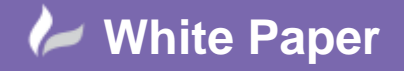

**Reference:** Leave Blank] September 2016 Guide by Miles Nicholson

## **How To Fix Overlapping Wires / Lines**

## **AutoCAD Electrical 2017**

Depending on how you draw wires, you may have drawn wires made up of segments. Whilst this has no detriment to the intelligence of AutoCAD Electrical, it can be deemed as aesthetically untidy. This can also happen in vanilla AutoCAD with duplicated or overlapping lines.

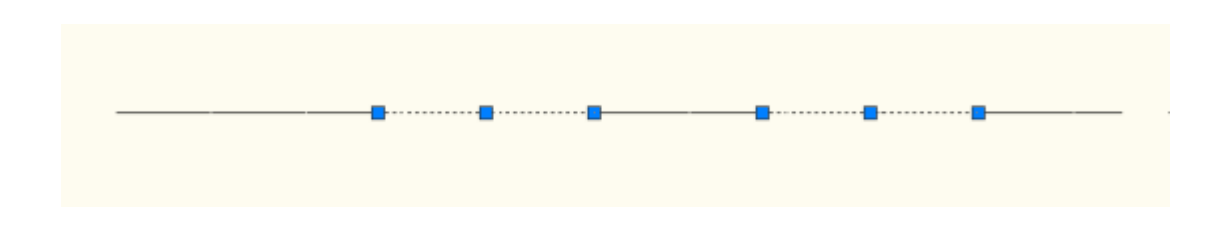

Ē  $\overline{\phantom{0}}$ 

There is a great command in AutoCAD that will sort this issue out.

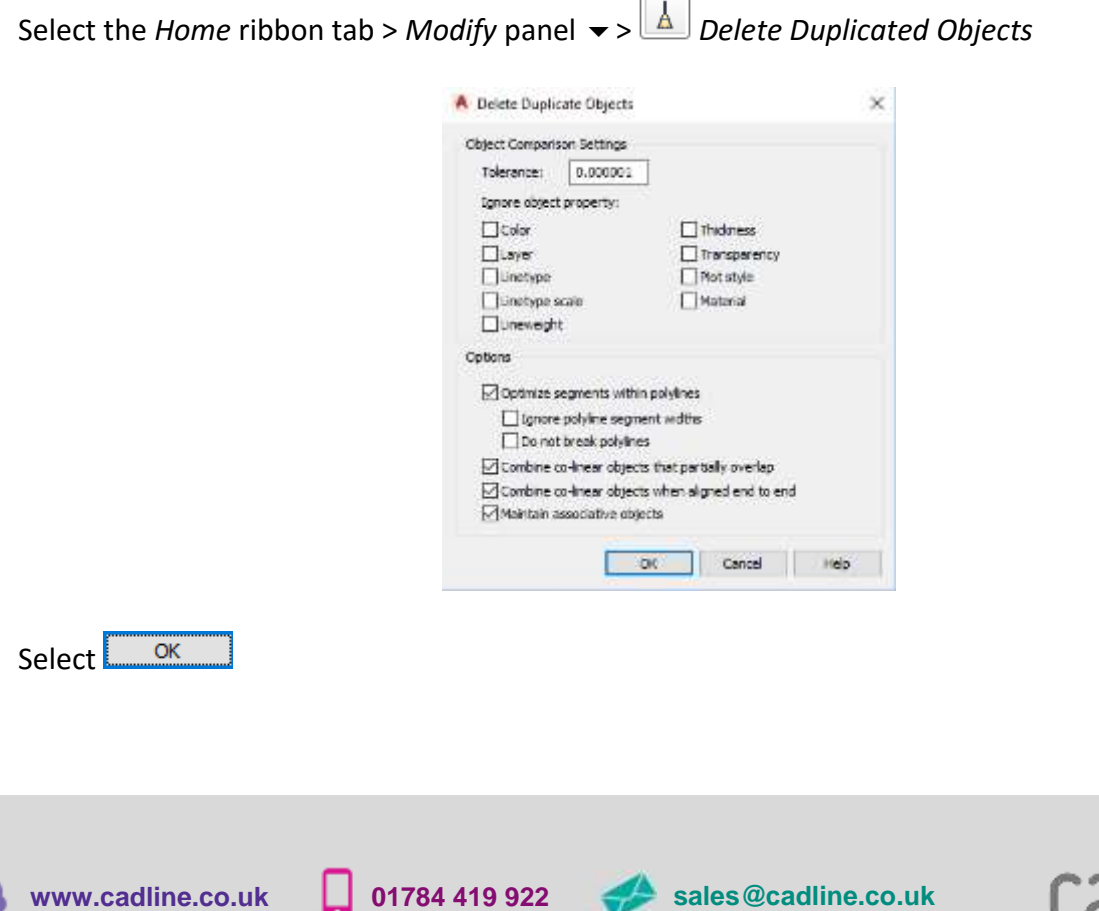

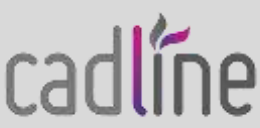

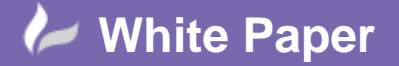

**Reference:** Leave Blank] September 2016 Guide by Miles Nicholson

cadlíne

Page **2** of **2**

The command can also be run from the command prompt (where the  $\leftarrow$  is a carriage return):

*-OVERKILL*  $ALL \nightharpoonup$  $\overline{v}$  $\overline{v}$ 

The wire will now be one segment only.

## **This utility can also be run as a batch process on your entire project.**

Create a text file called OVERKILL.SCR (without a TXT extension) Type the following as the text (where the  $\leftarrow$  Is a carriage return):

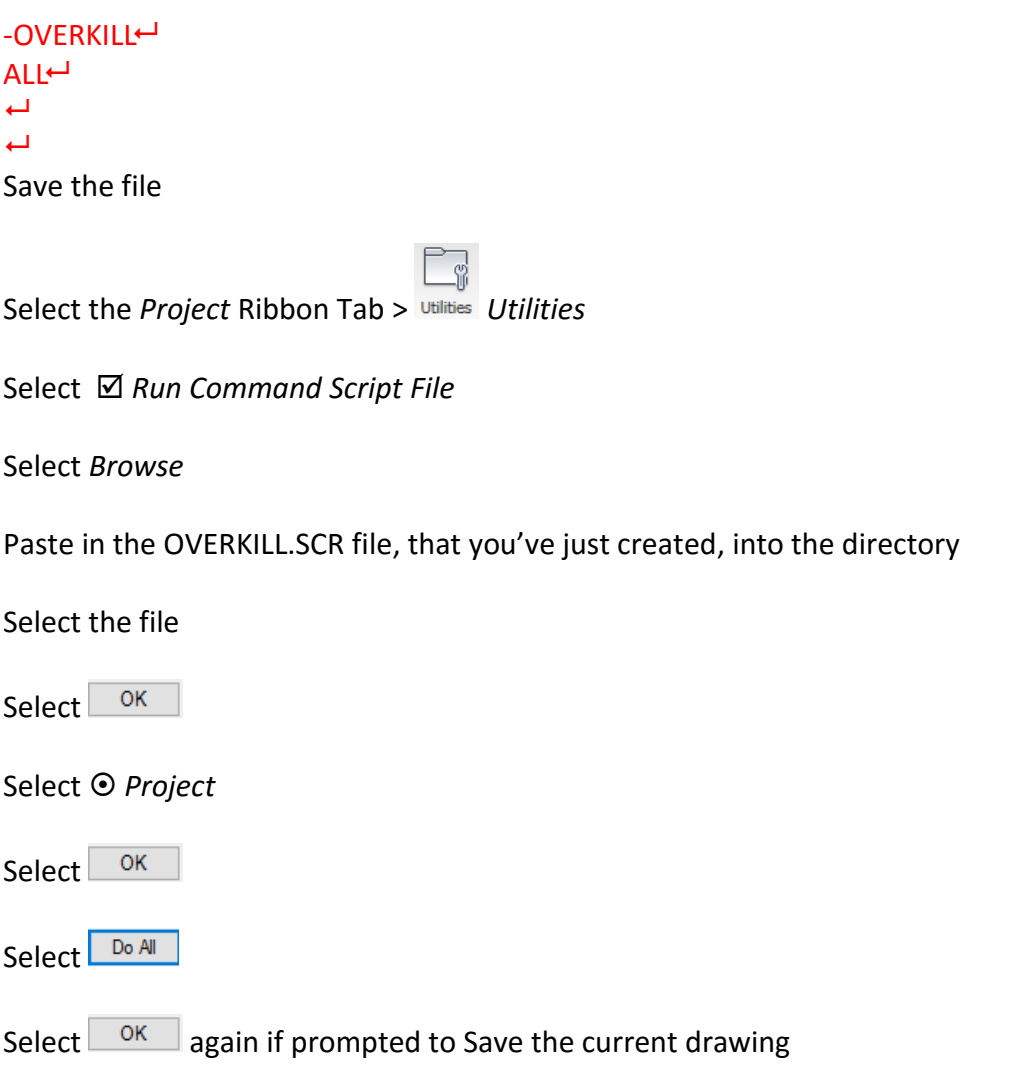

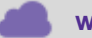

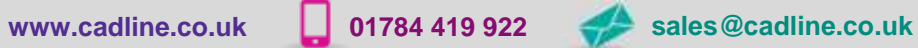

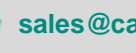